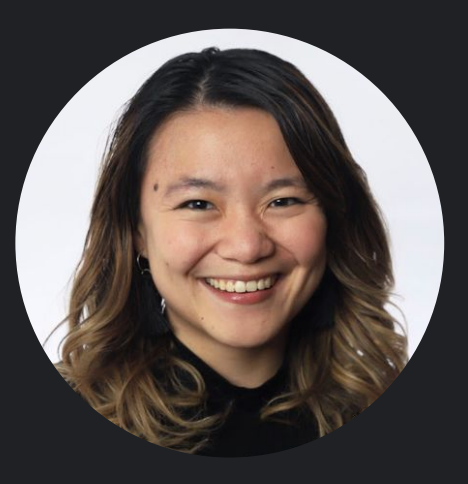

# **Google News Initiative** Best practices for Google Search

with **Tina Xiao**, Global Programs Manager

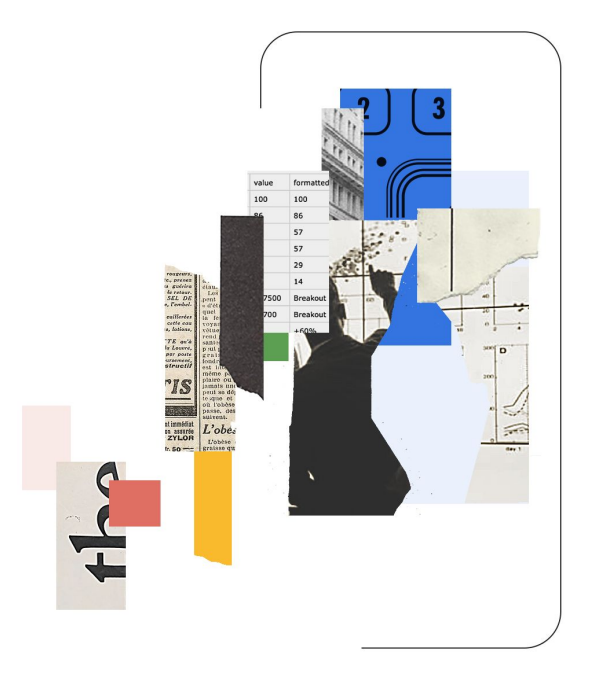

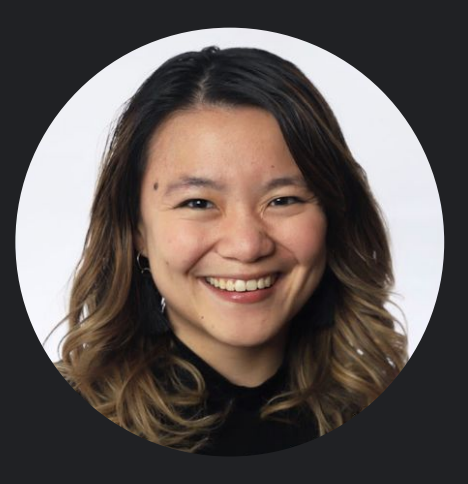

# **Google News Initiative** How Search works How rankings work Where news appears

Best practices for Google Search

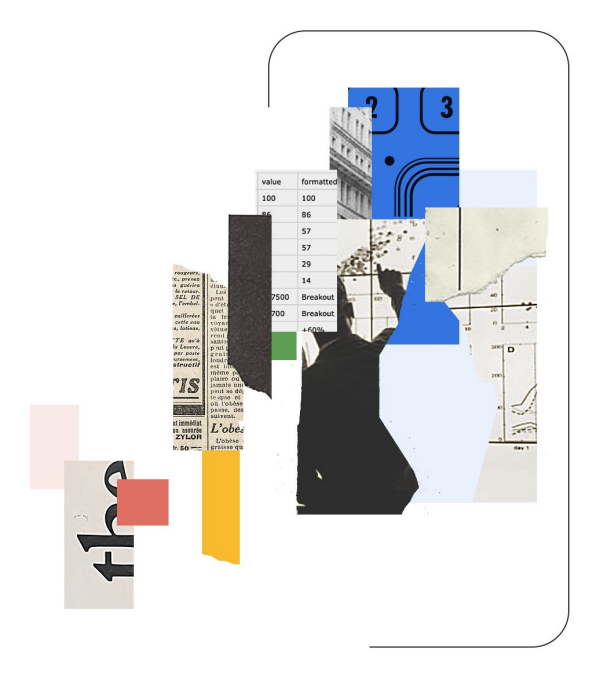

### How Search works

1. **Google finds** and downloads pages on the Internet

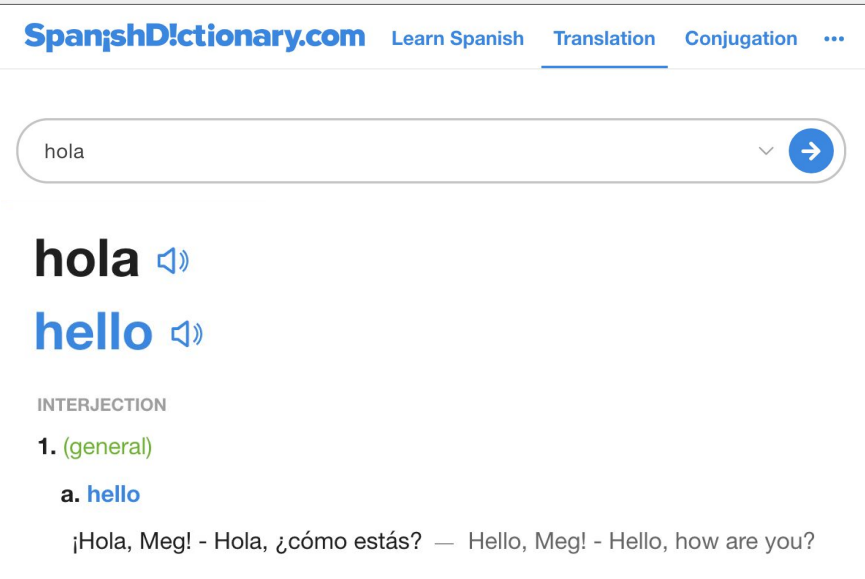

### How Search works

- 1. **finds** and downloads pages on the Internet
- 2. **Google analyzes** the text, images, and videos in an index

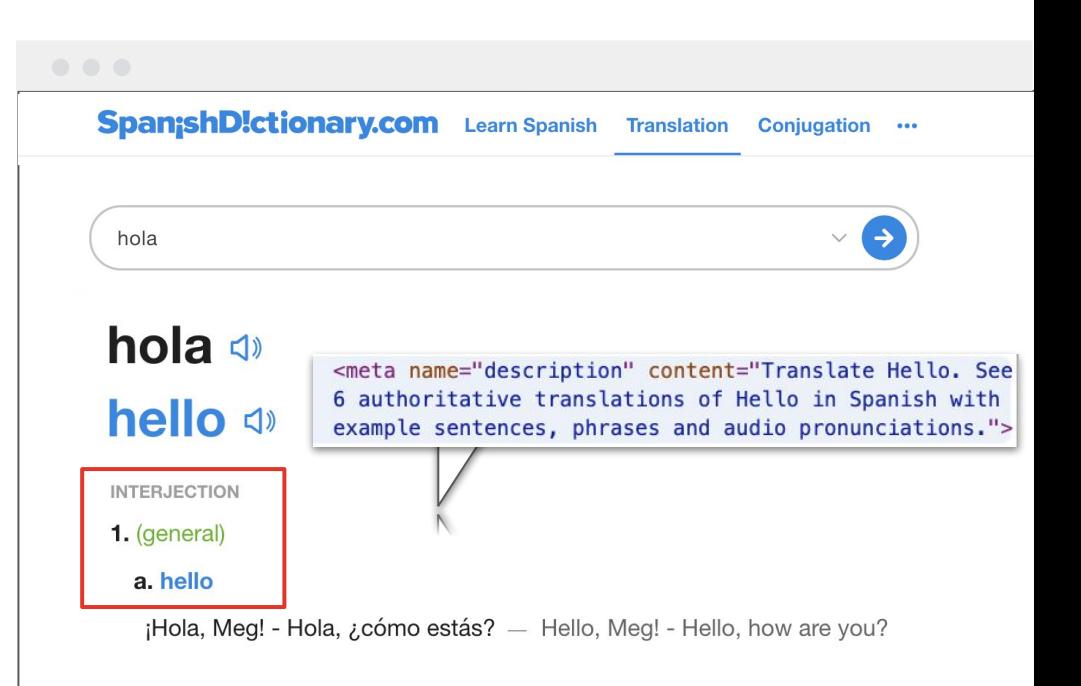

### How Search works

- **Google finds** and downloads pages on the Internet
- **Google analyzes** the text, images, and videos in an index
- 3. **Google returns** info from the index when you search

### Google hola in englishSpanishDict H. https://www.spanishdict.com > Translate : Hola | Spanish to English Translation hola ; hola, amigo · hey, friend ; hola, papi · hi, daddy ; hola, mami · hi, Mommy ; hola, bonita · hello, beautiful ; hola, linda · hi, beautiful. Hola, me llamo · Hola a todos · Hola, amigo · Hola, bonita

# ★ **Best practice**

Think about what words people might search to find your content

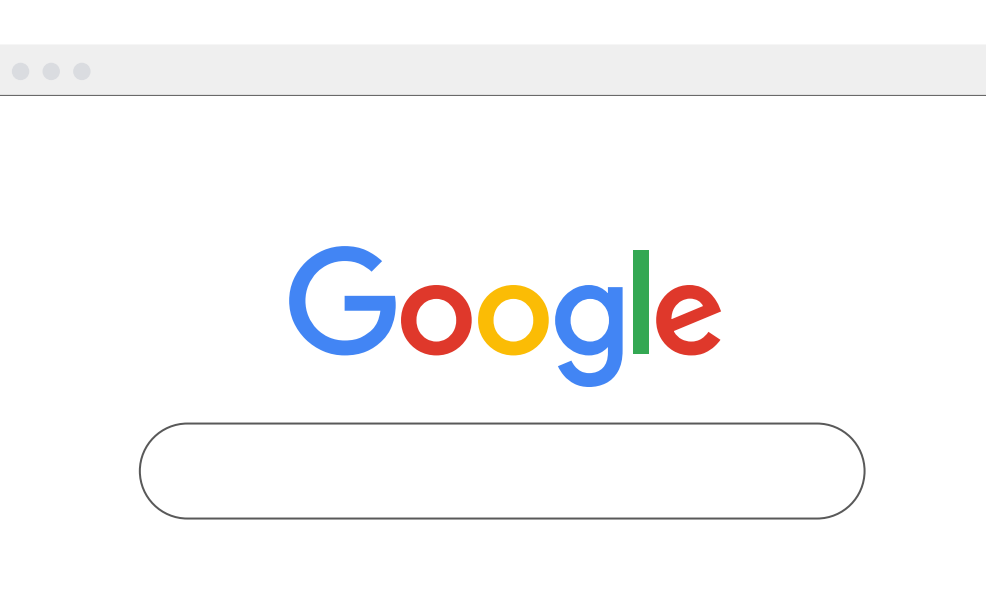

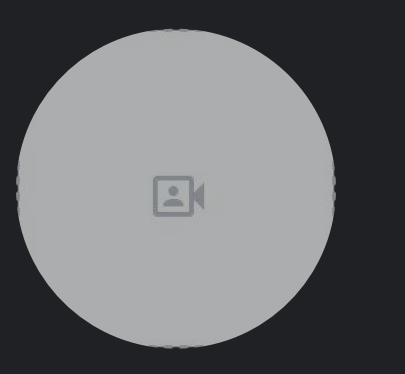

# **Google News Initiative** How rankings work

How Search works How rankings work

Where news appears

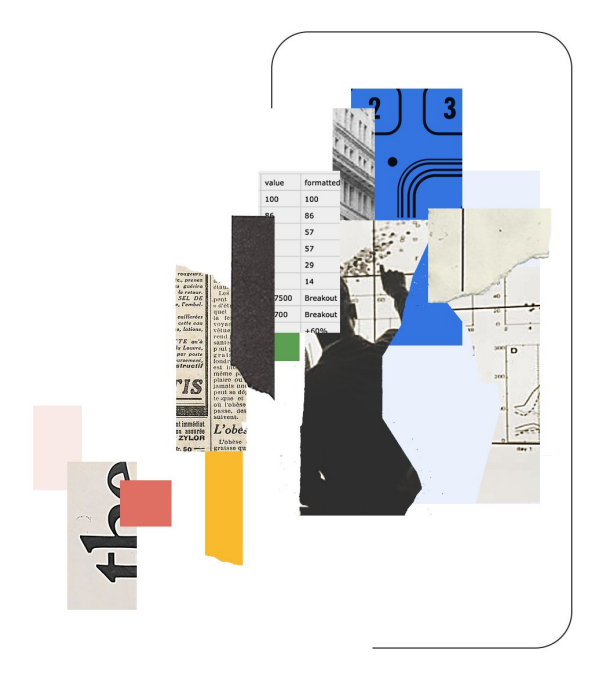

# ★ **Best practice**

Create helpful, reliable, people-first content

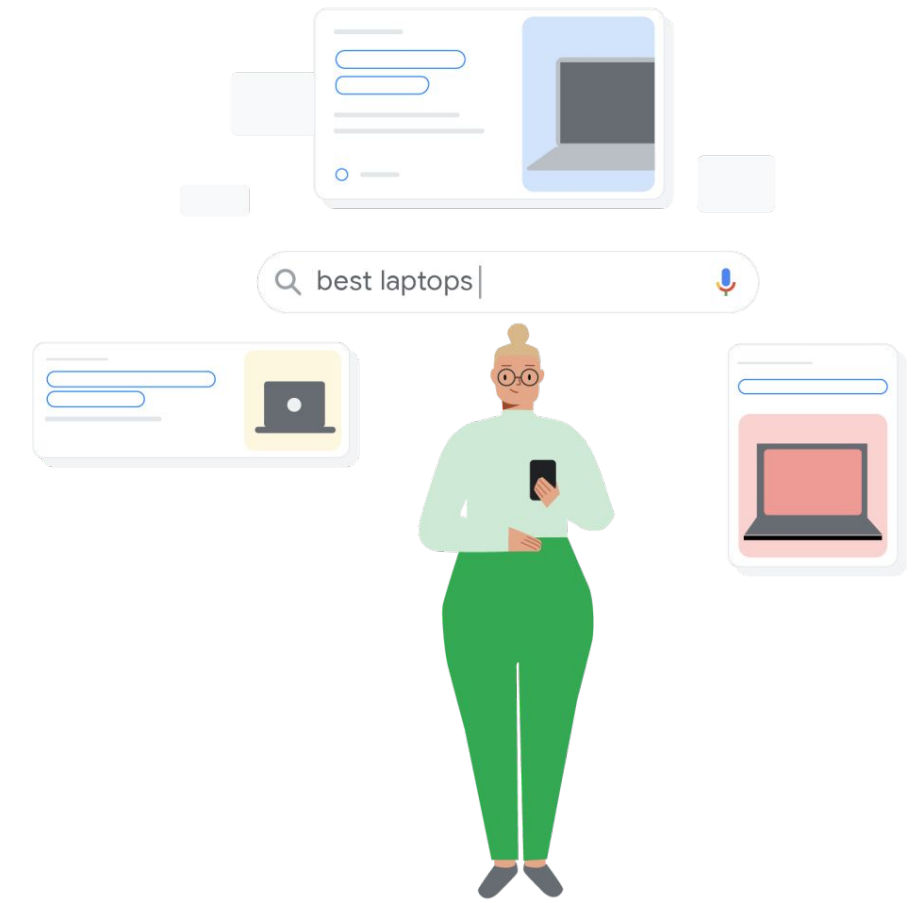

**Experience** 

Expertise

Authoritativeness

#### **Experience**

Expertise

Authoritativeness

**Experience** 

#### **Expertise**

Authoritativeness

**Experience** 

Expertise

**Authoritativeness**

**Experience** 

Expertise

Authoritativeness

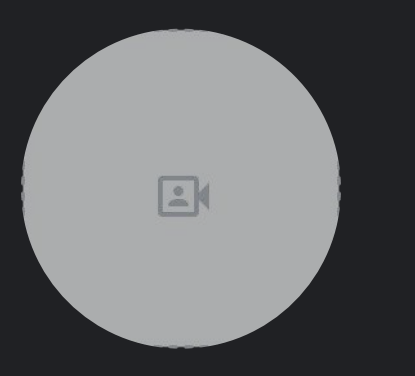

# **Google News Initiative** Where news appears

How Search works How rankings work Where news appears

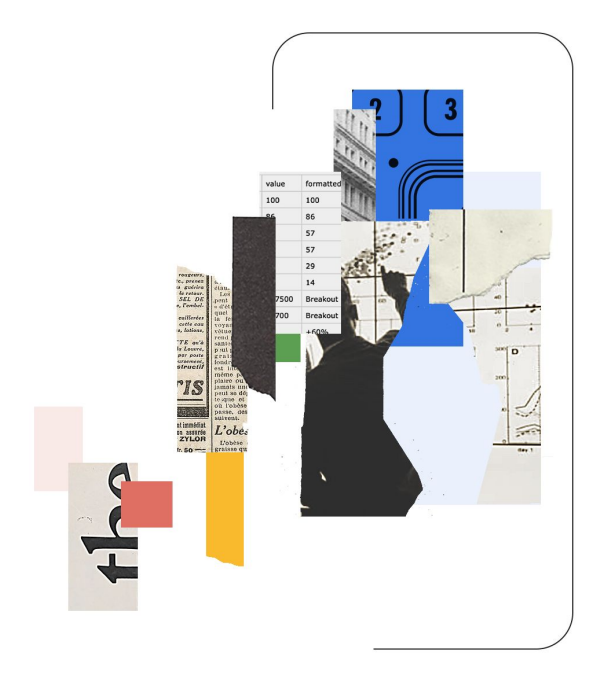

### Top Stories

# On Search, news appears in Top Stories and the News tab

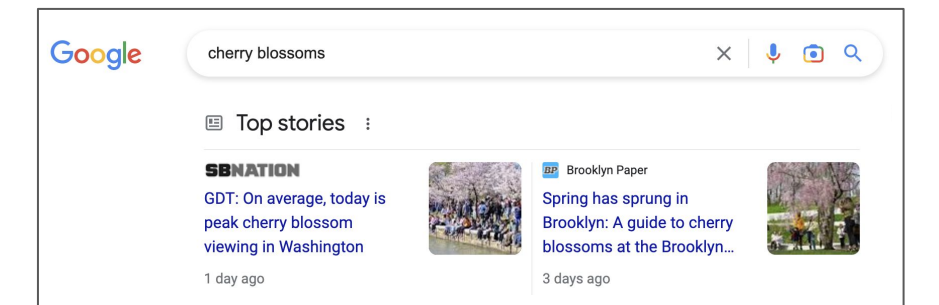

#### News Tab

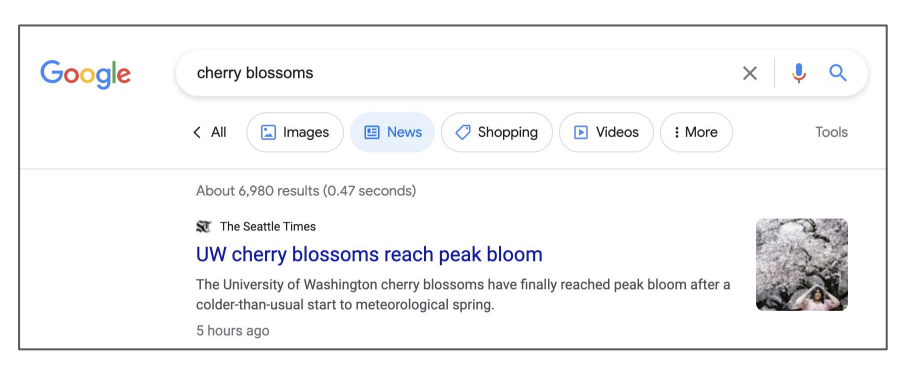

# Perspectives will share insights from journalists, experts, and more

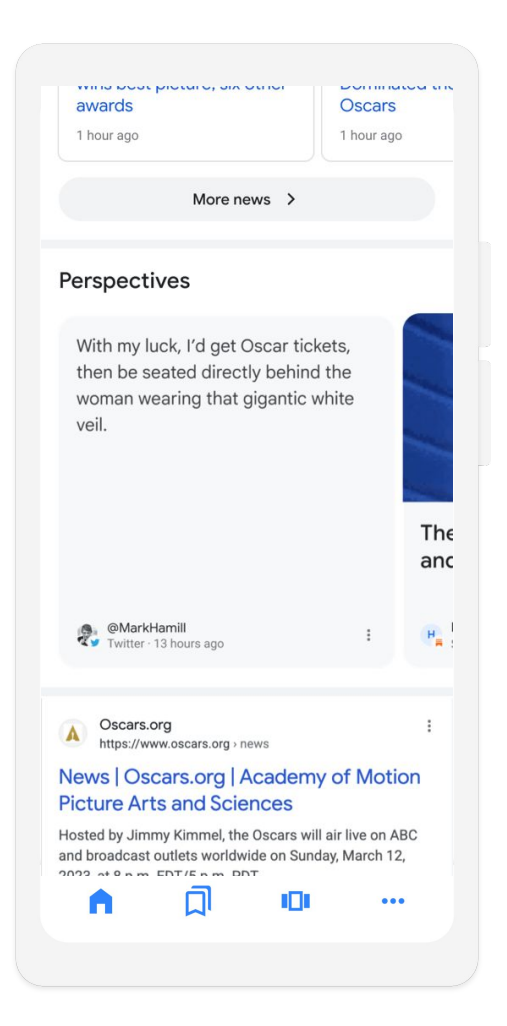

## News can also appear in **Discover**

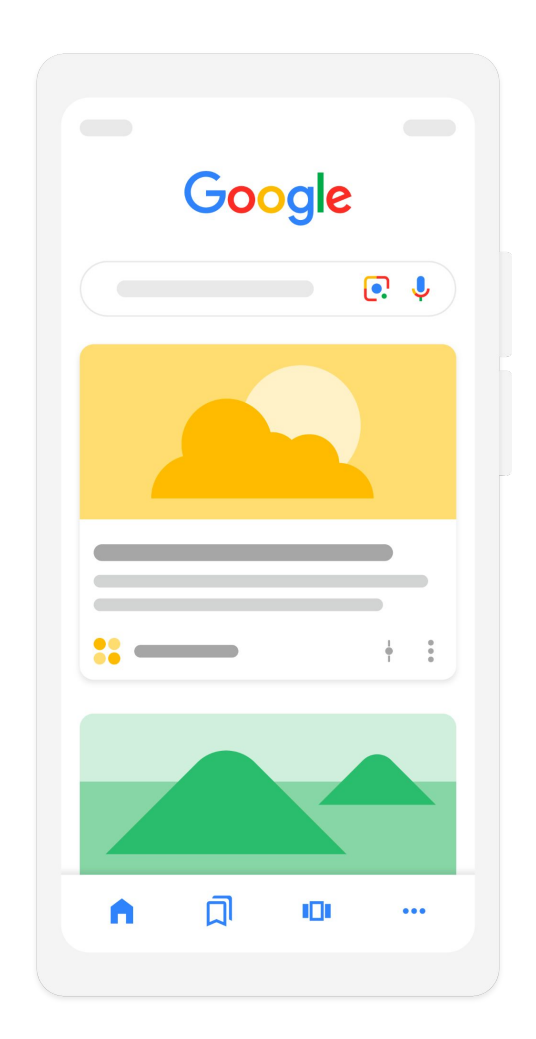

# On Search, news appears as

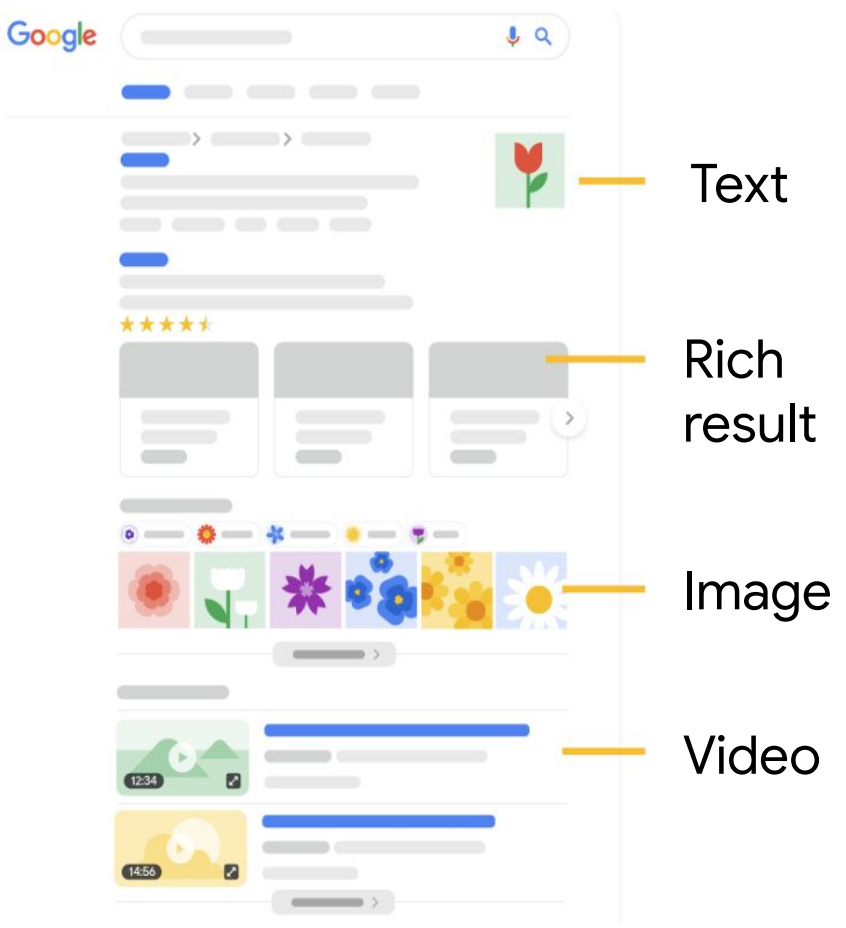

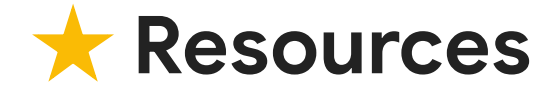

### **Google Search Central**

**Google Search Console** 

**Google Trends** 

1. Go to **search.google.com/ search-console**

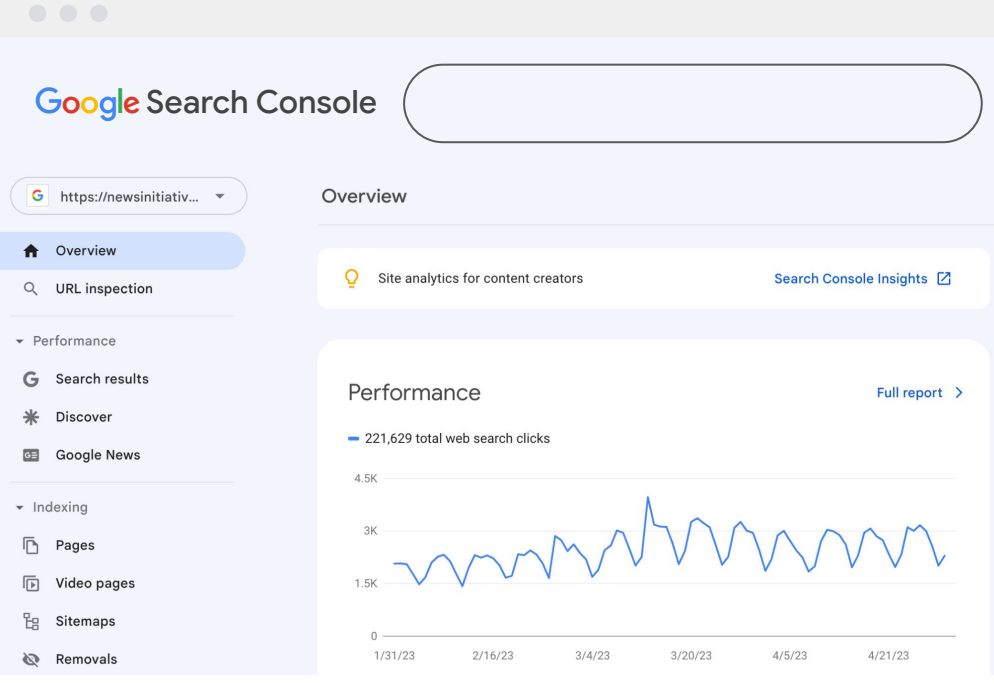

- 1. Go to **search.google.com/ search-console**
- 2. Select **Search results**

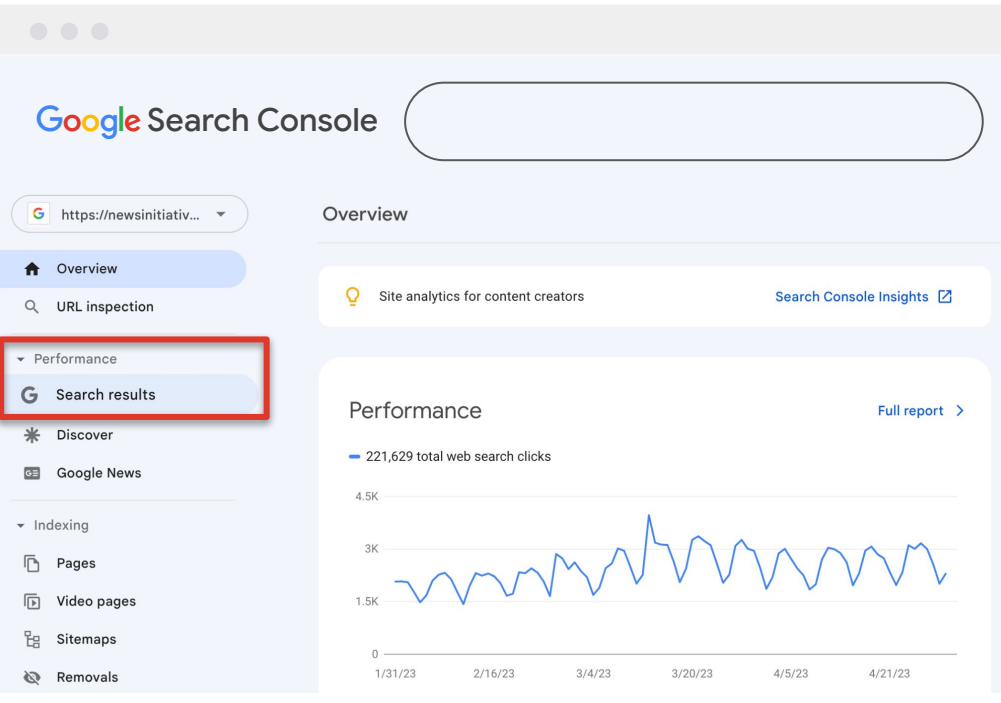

- 1. Go to **search.google.com/ search-console**
- 2. Select **Search results**
- 3. Scroll to see performance by query, device, & content type

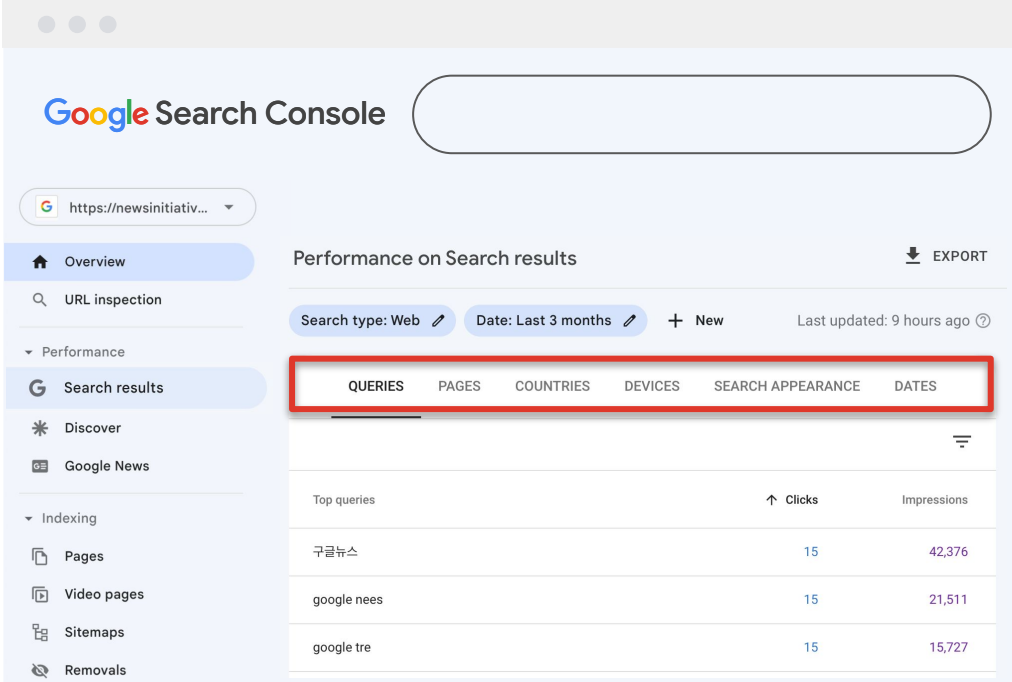

- 1. Go to **search.google.com/ search-console**
- 2. Select **Search results**
- 3. Scroll to see performance by query, device, & content type
- 4. Get different insights based on date ranges

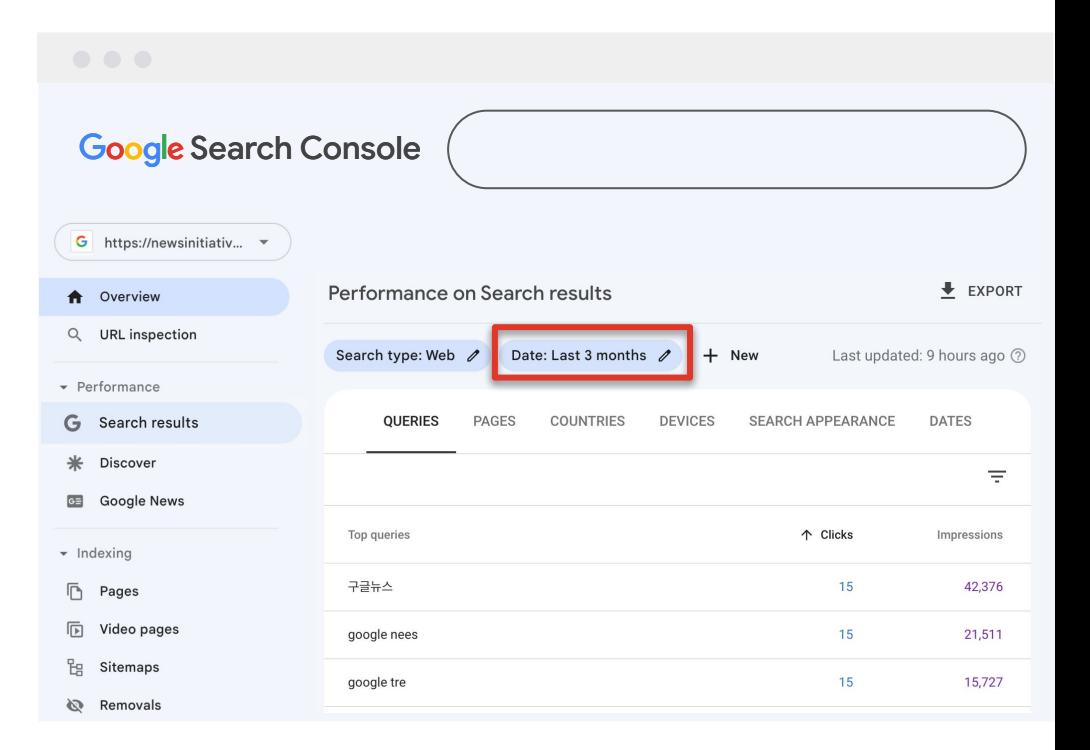

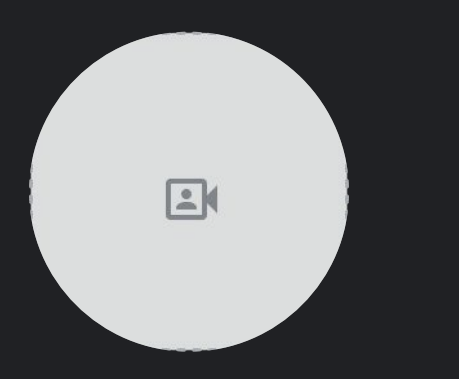

### **Google** News Initiative

# Best practices for Google Search

### **How Search works**

Google finds a page Google analyzes the page Google returns info from the index

### **How rankings work**

**Experience** Expertise Authoritativeness **Trustworthiness** 

### **Where news appears**

Top Stories & News **Discover** Text, rich results, images, video